S.M. Hartmann GmbH 82008 Unterhaching Johann-Strauß-Str.4 www.smhsoftware.de

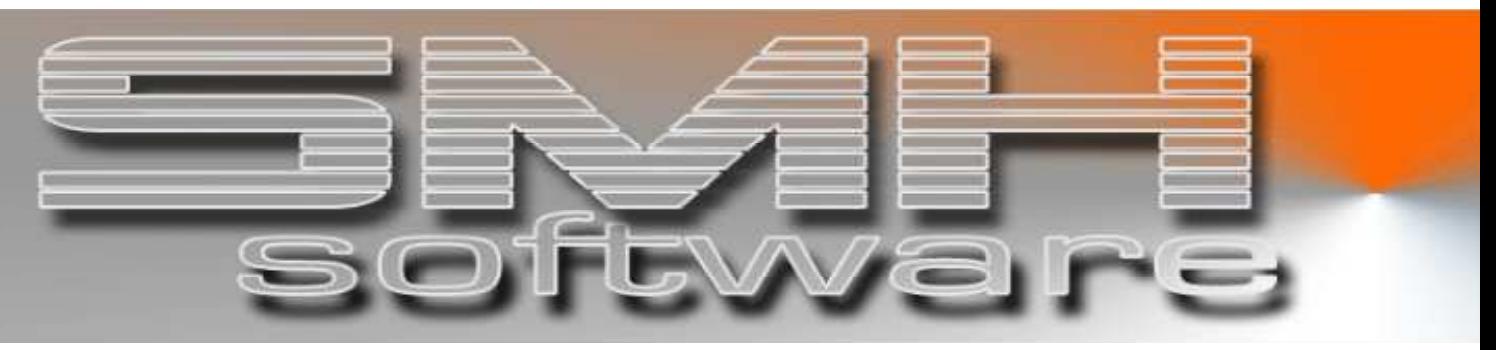

# S.M. Hartmann GmbH IT Solutions

Software für den modernen Handel

Finanzbuchhaltung SMH-Fibu/iS Version V5.0

## **Dokumentation**

System zur Sachkonten-Auswertung

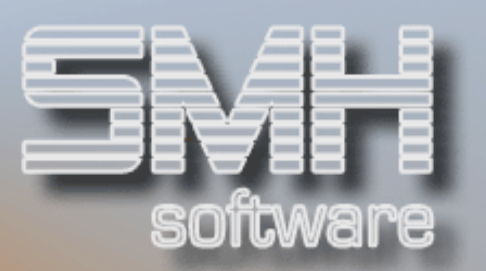

### **Inhaltsverzeichnis**

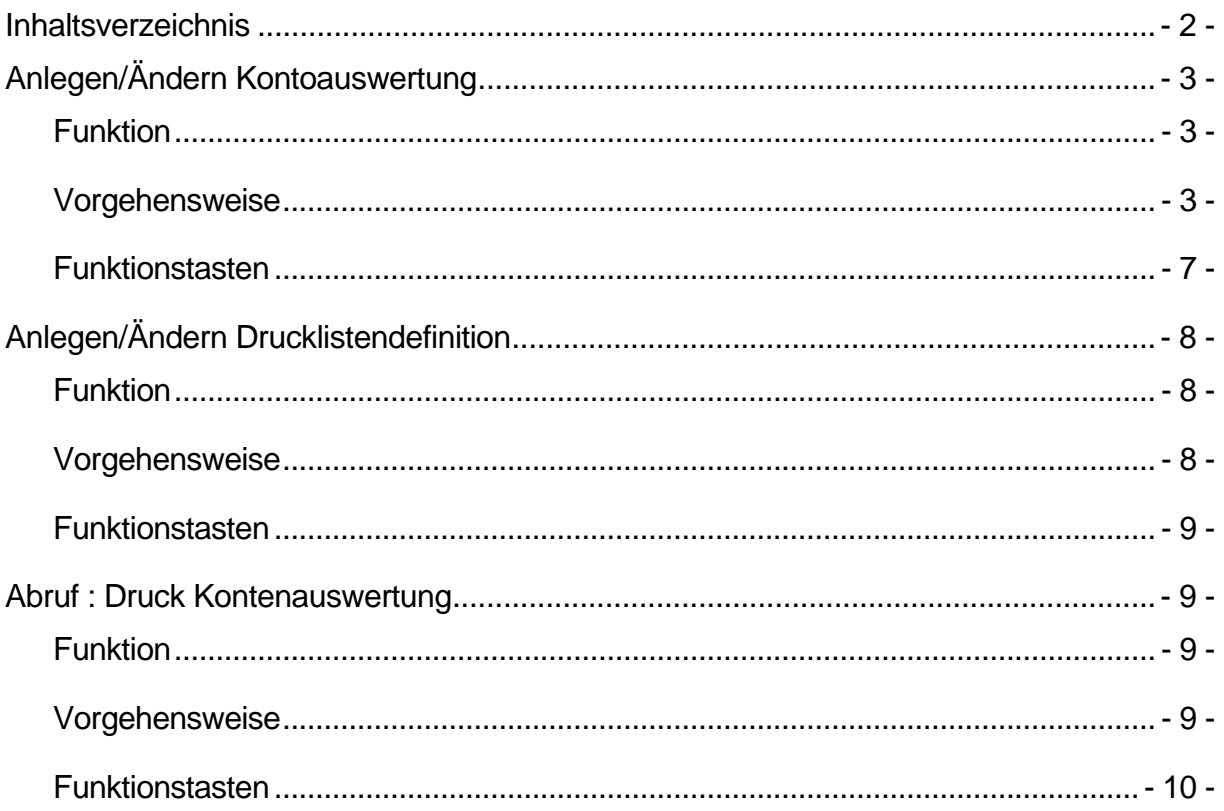

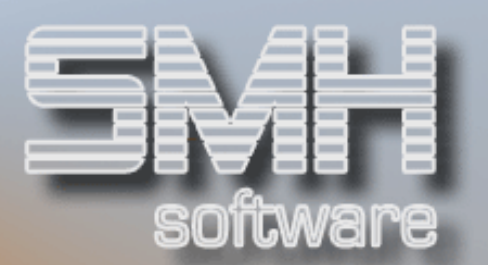

## Anlegen/Ändern Kontoauswertung

#### Funktion

Mit diesem Programm können individuelle Kontenauswertungen erstellt werden. Sie definieren hier für jede Auswertung die von Ihnen gewünschte Form.

#### Vorgehensweise

Im Hauptdialog werden alle schon erfassten Auswertungen aufgelistet. Wenn noch keine erfasst wurden, können mit F9 neue Auswertungen angelegt werden. Bei Anlegen einer neuen Auswertung müssen Sie einen Namen Ihrer Wahl eingeben. Dieser Name muss eindeutig sein.

Als Kennzeichen können Sie für Bilanz ein 'B', G&V ein 'G' und für statistische Auswertungen ein 'S' eingeben.

Für Auswertungen mit Bilanz und G&V Konten können Sie ein 'X' eingeben, für alle Konten ein 'A'.

 Mit diesem Kennzeichen geben Sie vor, welchen Bereich der Konten Sie auswerten wollen.

Als letztes können Sie noch einen Text eingeben der die Art der Auswertung näher bezeichnet.

Nach Bestätigen mit Datenfreigabe, können Sie für das Formular automatisch Kontenzeilen erzeugen lassen. Wenn Sie ein 'J' eingeben und bestätigen, kommen Sie in den Dialog zum Anlegen der Konten.

Der Dialog KONTENAUSWERTUNG FÜLLEN kann auch im Menü VERWALTEN: KONTENAUSWERTUNGSZEILE und VERWALTEN: KONTEN-HINTERLEGUNG mit F11 aufgerufen werden – mit der Einschränkung, dass noch keine Zeilen oder Konten hinterlegt worden sind.

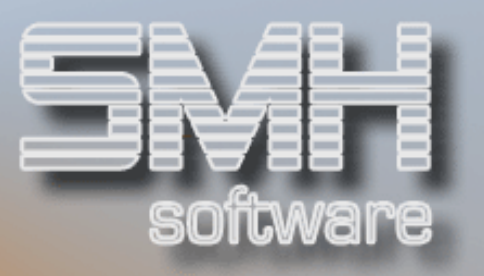

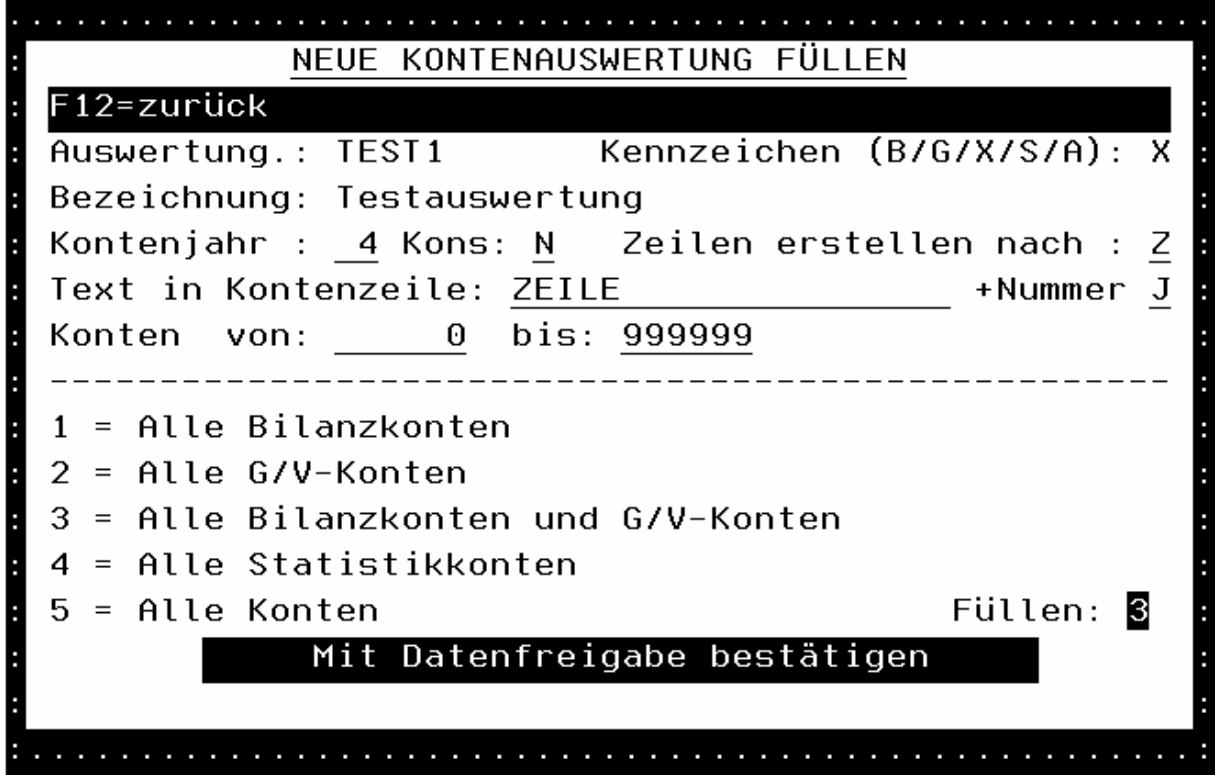

Unter der Anzeige des Namens der neuen Kontenauswertungen können folgende Einstellungen eingegeben werden.

Kontenjahr: Ist das Jahr des Kontenstamm, der für die Anlage herangezogen wird.

Kons: Für konsolidierten Kontenstamm (J/N).

Zeilen erstellen nach: Anlegen der Kontenzeilen nach verschiedenen Sortierungen.

- $\sqrt{2}$  als Sortierung wird die Sammel-Nummer im Kontenstamm herangezogen.
- '1' Die erste Ziffer der 6-stelligen Kontonummer wird zum Anlegen genutzt.
- '2' Die ersten zwei Ziffern der 6-stelligen Kontonummer werden zum Anlegen genutzt.
- '3' Die ersten drei Ziffern der 6-stelligen Kontonummer werden zum Anlegen genutzt.
- $\sqrt{\frac{4!}{4!}}$  Die ersten vier Ziffern der 6-stelligen Kontonummer werden zum Anlegen genutzt.
- '5' Die ersten fünf Ziffern der 6-stelligen Kontonummer werden zum Anlegen genutzt.

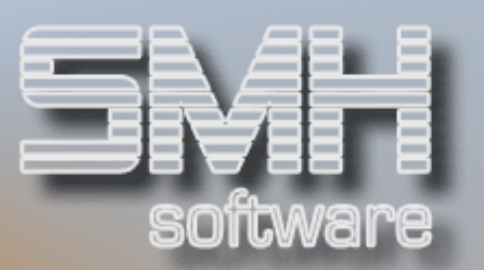

Für gleiche Kontonummern wird jeweils ein Eintrag in der Kontenzeilenverwaltung angelegt, und die Kontonummern dahinter angelegt.

Text in Kontenzeile: Dieser Text wird für die Namensgebung der Kontenzeilen genutzt. Es kann durch Angabe eines 'J' bei "+Nummer" noch die Sammelnummer oder die in 10-Schritten Hochgezählte Zeilennummer angehängt werden.

Mit "Konten von: bis:" kann der Kontenraum eingeschränkt werden.

Bei Füllen kann angegeben werden, mit welchen Konten die Auswertung gefüllt werden soll. Es wird unter Berücksichtigung der Art der Auswertung, eine Vorschlag angegeben.

Mit Datenfreigabe wird die Auswertung angelegt und mit den Kotenzeilen und Konten gefüllt.

Mit F12 wird eine Kontenanlage übersprungen, die Auswertung wird aber trotzdem angelegt.

Im VERWALTEN: KONTEN-AUSWERTUNG Dialog haben Sie folgende Möglichkeit:

#### Ändern

Wenn Sie eine '2' vor einer bestehenden Auswertung eingeben, können Sie die Art und die Bezeichnung der Auswertung ändern.

#### Löschen

Mit '4' kann eine angelegte Auswertung wieder gelöscht werden.

#### Kontenauswertungszeilen anlegen

Um den Aufbau einer Auswertung anzulegen, geben Sie eine '6' vor der Auswertung ein.

Nach Bestätigen mit Datenfreigabe erhalten Sie das Fenster 'Verwalten: Kontenauswertungszeile'.

Hier müssen Sie jede Zeile, die von der Auswertung ausgegeben werden soll, anlegen.

Mit F9 können Sie neue Zeilen anlegen. Die Reihenfolge der Zeilen ergibt sich aus der Zeilennummer, die eindeutig sein muss.

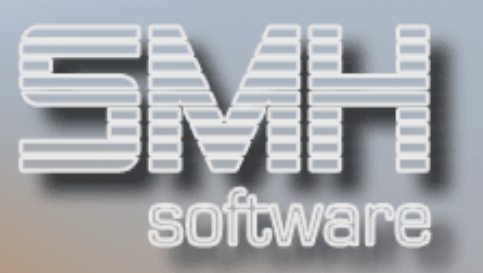

#### Druck J/N

Mit dem Kennzeichen 'Druck J/N' kann gesteuert werden, ob diese Zeile auf dem Ausdruck erscheint. Wenn die Zeile nur als Kommentar oder zusätzliche Erklärung erfasst wird, geben Sie ein 'N' ein.

#### Summe 0-9

Bei 'Summe 0 – 9' kann eine Summe definiert werden. Es können die Summenstufen 1 – 9 eingegeben werden. Durch die Eingabe einer 0 wird die Zwischensumme deaktiviert. Mit Eingabe einer Zahl von 1 – 9 kann eingeschränkt werden, welche Beträge in die Summe einfließen. Die Summe errechnet sich aus allen Zeilen mit Beträgen, die ab der Summe mit der gleichen Stufe angelegt wurden. Eine Gesamtsumme braucht nicht definiert werden.

#### Bez:

In der Zeile 'Bez:' kann ein Text eingegeben werden. Er dient entweder als Kommentar oder wird als Text in der ersten Spalte des Ausdrucks ausgegeben.

#### Beispiel:

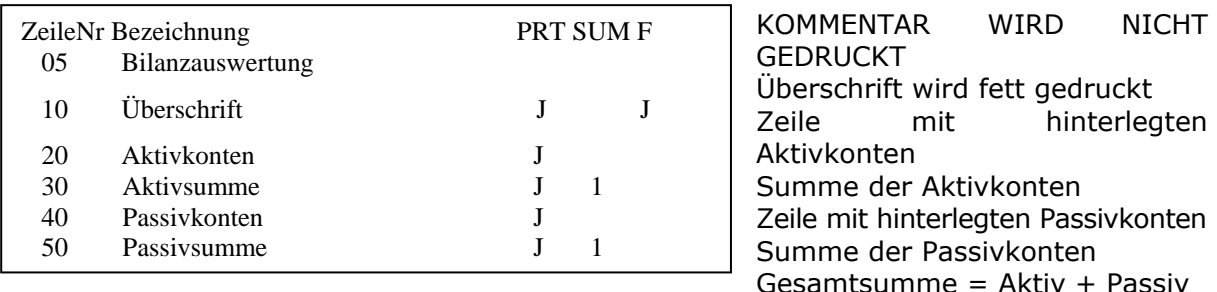

Mit der Funktionstaste F10 wird überprüft, welche Bilanz- oder G&V-Konten noch nicht hinterlegt wurden. Dazu muss bei Definition der Auswertungsliste ein 'B' für Bilanz oder ein 'G' für Gewinn und Verlustrechnung angegeben werden.

#### Kontenhinterlegung

Durch Angabe einer '6' können zu einer Zeile die entsprechenden Konten hinterlegt werden. Sie kommen damit in das Fenster 'Verwalten: Konten-Hinterlegung'. Mit F9 kann ein neues Konto angelegt werden. Für jedes Konto geben Sie eine Zeilennummer an. Diese gibt die Reihenfolge vor, in

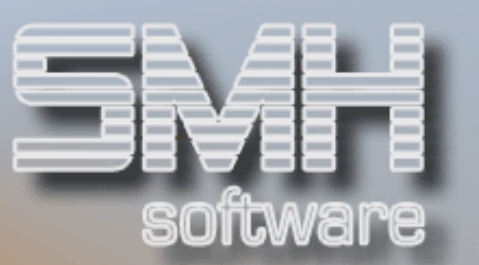

der die Konten ausgedruckt werden. Mit F4 kann ein Konto aus dem Kontenstamm gewählt werden.

#### Ändern

Wenn eine '2' eingegeben wird, kann das hinterlegte Konto geändert werden.

#### Löschen

Durch eine '4' wird die ausgewählte Zeile gelöscht.

#### Funktionstasten

- $F1 = Hilfe$
- F3 = Programm beenden
- F4 = Bedienerführung
- F7 = rückwärts Blättern
- F8 = rückwärts Blättern
- F9 = Neuanlage
- F10 = Vollständigkeitsprüfung
- F12 = Zurück

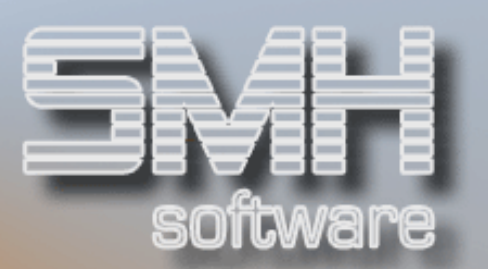

## Anlegen/Ändern Drucklistendefinition

#### Funktion

Die angelegten Drucklistendefinitionen werden beim Druck der ausgewählten Kontenauswertung zugeordnet. Die Drucklisten geben vor, welche Werte in welcher Spalte ausgedruckt werden sollen. Es stehen vier Spalten zur freien Verfügung. Es kann jeder Spalte aus 24 verschiedenen Summenarten eine beliebige zugewiesen werden.

#### Vorgehensweise

Im Dialog ' VERWALTEN: DRUCKLISTEN-DEFINITION' werden die bereits angelegten Drucklisten aufgelistet.

#### $F9 = New$

Mit F9 können neue Listen angelegt werden.

#### Auswertung.:

Hier einen eindeutigen Namen für die Liste eingeben.

#### Bezeichnung:

An dieser Stelle kann eine kurze Erklärung der Liste erfolgen.

#### Spalte  $1 - 4$ :

Geben Sie eine aus 24 vorgegebenen Summen ein.

#### Vorjahr J/N:

'J' = Werte aus Vorjahr werden als zweite Zeile gedruckt.

#### Einzelkonten J/N:

Sollen die hinterlegten Einzelkonten ausgegeben werden, muss hier ein 'J' eingegeben werden. Bei Eingabe eines 'N' wird nur die Summe für jede Zeile mit Konten ausgegeben.

#### Ändern

Wird eine '2' vor der Liste angegeben, gelangen Sie in den Änderungsdialog für die Drucklisten. Er entspricht dem Dialog der Neuanlage, nur der Name der Liste kann nicht geändert werden.

#### Löschen

Eine angelegte Liste kann mit einer '4' gelöscht werden.

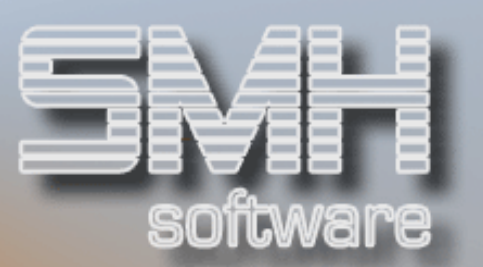

#### Funktionstasten

- $F1 = Hilfe$
- F3 = Programm beenden
- F4 = Bedienerführung
- F7 = rückwärts Blättern
- F8 = rückwärts Blättern
- F9 = Neuanlage
- $F12 = Zurrück$

## Abruf : Druck Kontenauswertung

#### **Funktion**

Hier werden alle Werte eingegeben, mit denen der Druck der Kontenauswertungen gesteuert werden kann. Es werden die zuvor angelegten Kontenauswertungen mit der gewünschten Druckliste für einen bestimmten Zeitraum ausgedruckt.

#### Vorgehensweise

Geben Sie den Zeitraum an, für den die Auswertung ausgegeben werden soll. Tragen Sie hierfür das Geschäftsjahr ein, dazu von welchem Monat und bis zu welchem Monat die Auswertung laufen soll.

Bei Auswertung geben Sie die von Ihnen gewünschte Auswertung ein. Mit 'F4' rufen Sie eine Liste mit allen angelegten Auswertungslisten auf, woraus Sie mit '1' die richtige auswählen können.

Unter Def.Liste geben Sie die passende Drucklistendefinition ein. Auch hier gelangen Sie mit 'F4' in einen Auswahldialog, indem Sie eine Druckliste auswählen können.

Die Zusatzangaben werden nach Bestätigen mit Datenfreigabe mit den vorgegebenen Werten gefüllt, sind aber überschreibbar. 'Vorjahr' und 'Einzelkonten drucken' werden aus der Definition der Drucklistendefinition übernommen. Dazu kann noch eingegeben werden, ob auch Konten gedruckt werden sollen, auf denen im gewählten Zeitraum keine Bewegungen angefallen sind.

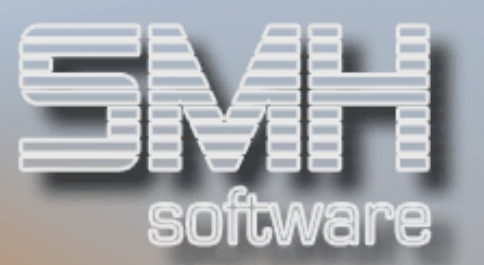

#### Druckdialog:

#### Druckliste : PRTKO1PF

- Drucker : Ausgabewarteschlange
- Druckerfach : Auswahl für spezielles Druckerfach
- Anzahl Kopien : Anzahl 1-99

#### Funktionstasten

- $F1 = Hilfe$
- F3 = Programm beenden
- F4 = Bedienerführung
- F12 = Zurück